# Wireless Router Model: SR350N **User Manual**

**V 1.1**

# **CONTENTS**

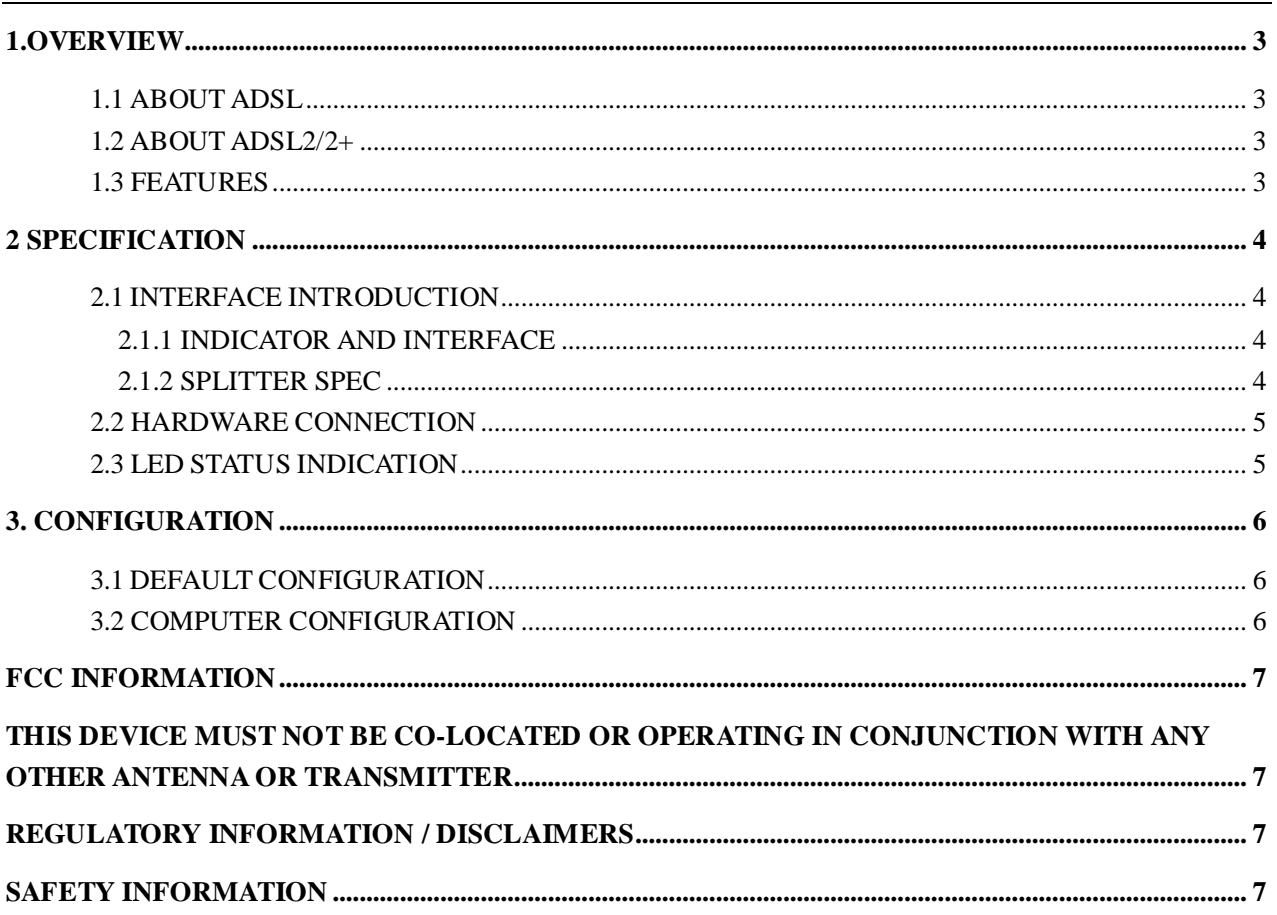

# <span id="page-2-1"></span><span id="page-2-0"></span>**1.OVERVIEW 1.1 ABOUT ADSL**

ADSL2+ 4PORT 802.11N Router is a broadband Internet access device, which utilizes the high frequency segment of the phone line to transmit high-speed data without affecting the voice transmission. The frequency of the ADSL signal is higher than that of voice, so voice and ADSL signal can coexist in one line by using a splitter to insulate each from the other. ADSL data transfer adapts the asymmetry model. It supports upload transmission speed up to 1Mbps and download speed up to 8 Mbps (24Mbps for ADSL2+). ADSL is an ideal device for broadband access.

### <span id="page-2-2"></span>**1.2 ABOUT ADSL2/2+**

Transmission performance of ADSL2 is improved comparing with the first generation of ADSL. These improvements are mainly concerned with long distance, anti-line-loss, anti-noise, etc. By doubling the transmission bandwidth, ADSL2+ has implemented a downlink rate as high as 24 Mbps. Therefore, Internet applications such as synchronous transmission of multi video stream, online games and huge capacity of downloading files are made possible.

### <span id="page-2-3"></span>**1.3 FEATURES**

- 1、 Support ANSI T1.413 ISSUE 2, ITU G992.1 (GDMT), ITU G992.2 (GLITE), ITU G992.3, ITU G992.5
- 2、 Web-based configuration and monitoring.
- 3、 Support multiple PVCs.
- 4、 Routing function,including static routing and RIP
- 5、 DNS function ,including DNS server , DNS Relay, DDNS
- 6、 NAPT, DHCP, Firewall, UPNP function.
- 7、 Quality of Service Control for Traffic Prioritization.
- 8、 Supports Virtual Private Network (VPN) pass-through.
- 9、 Support 802.11n, 802.11b, 802.11g.
- 10、Support Multiple SSID
- 11、Support Wireless MAC Filter, Wireless Bridge ,WPS(Push-Button and PIN).
- 12、Diagnostics function.
- 13、Support SNMP , TR069 and TR064 to manage the device.
- 14、AccessControl function.
- 15、Device LOG function
- 16、Update software via WEB, CLI, TR069

# <span id="page-3-0"></span>**2 SPECIFICATION**

# <span id="page-3-1"></span>**2.1 INTERFACE INTRODUCTION**

#### <span id="page-3-2"></span>2.1.1 INDICATOR AND INTERFACE

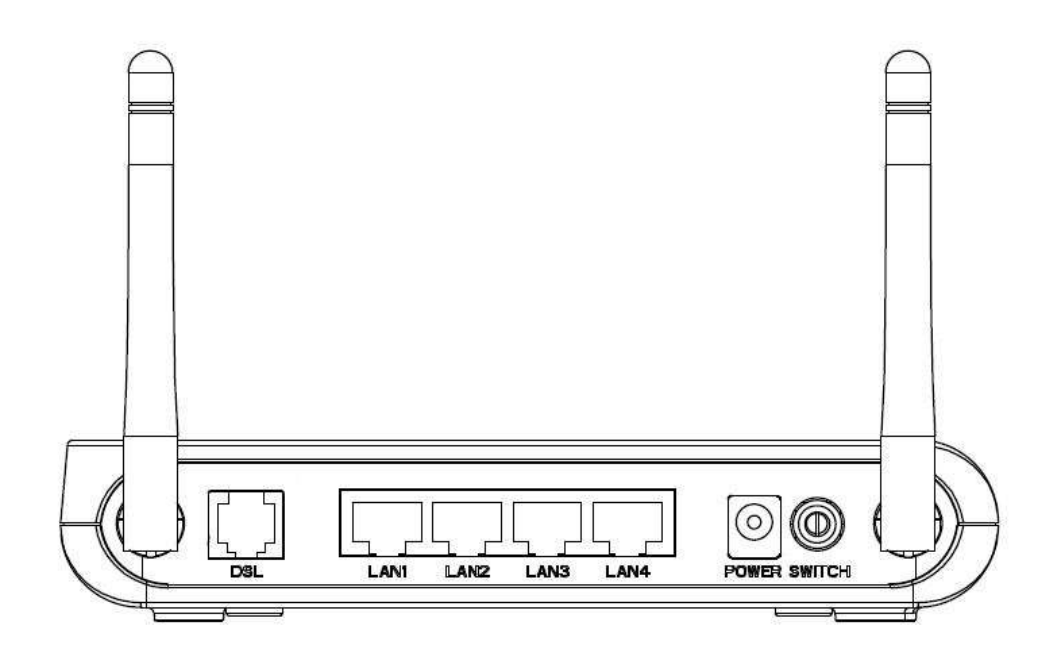

#### Table 2.1

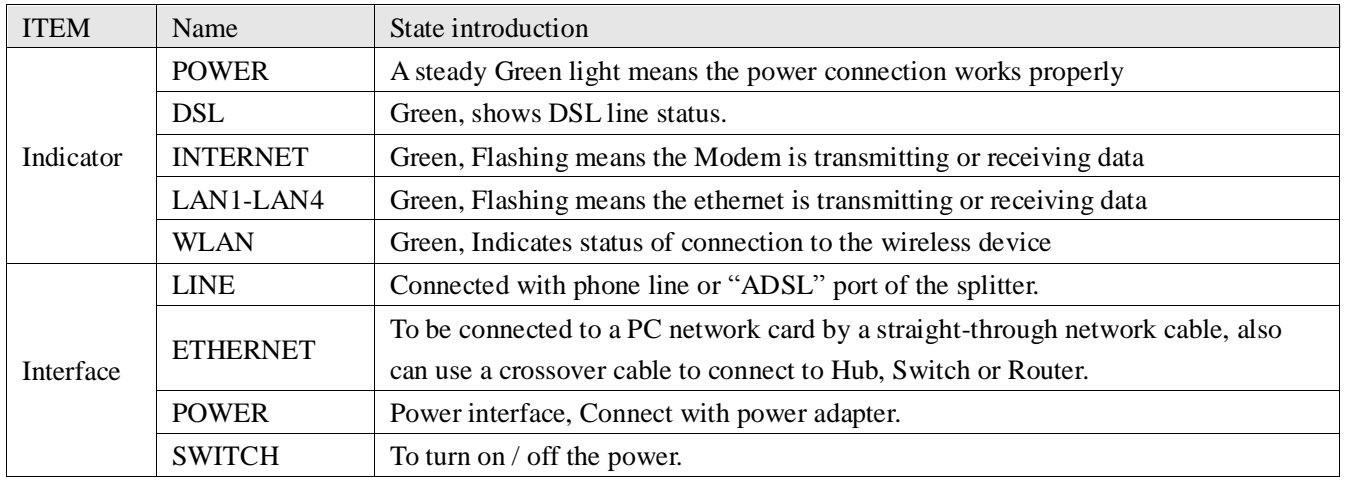

#### <span id="page-3-3"></span>2.1.2 SPLITTER SPEC

#### Table 2.2

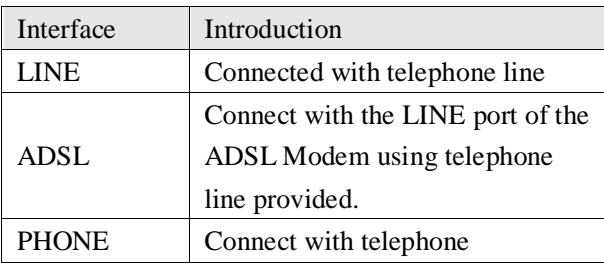

### <span id="page-4-0"></span>**2.2 HARDWARE CONNECTION**

Introduction:

- 1、 **U**se a telephone cord to connect the LINE port of the splitter with the RJ-11 port (the phone jack) on the wall.
- 2、 Use another telephone cord to connect the ADSL port of the splitter with the LINE port of the ADSL Modem.
- 3、 Use another telephone cord to connect the telephone set with the PHONE port of the splitter.
- 4、 Connect Ethernet port of the ADSL MODEM with 10/100BASE-T port of the computer using the network cable that comes with the modem.
- 5、 Plug in the power cord, and turn on the power.

If you do not want Internet services and telephone voice services simultaneously, please just connect the LINE port of the ADSL Modem with the RJ-11 port (the phone jack) on the wall using a telephone cord. In this case, the splitter is not necessary.

### <span id="page-4-1"></span>**2.3 LED STATUS INDICATION**

Table 2.3

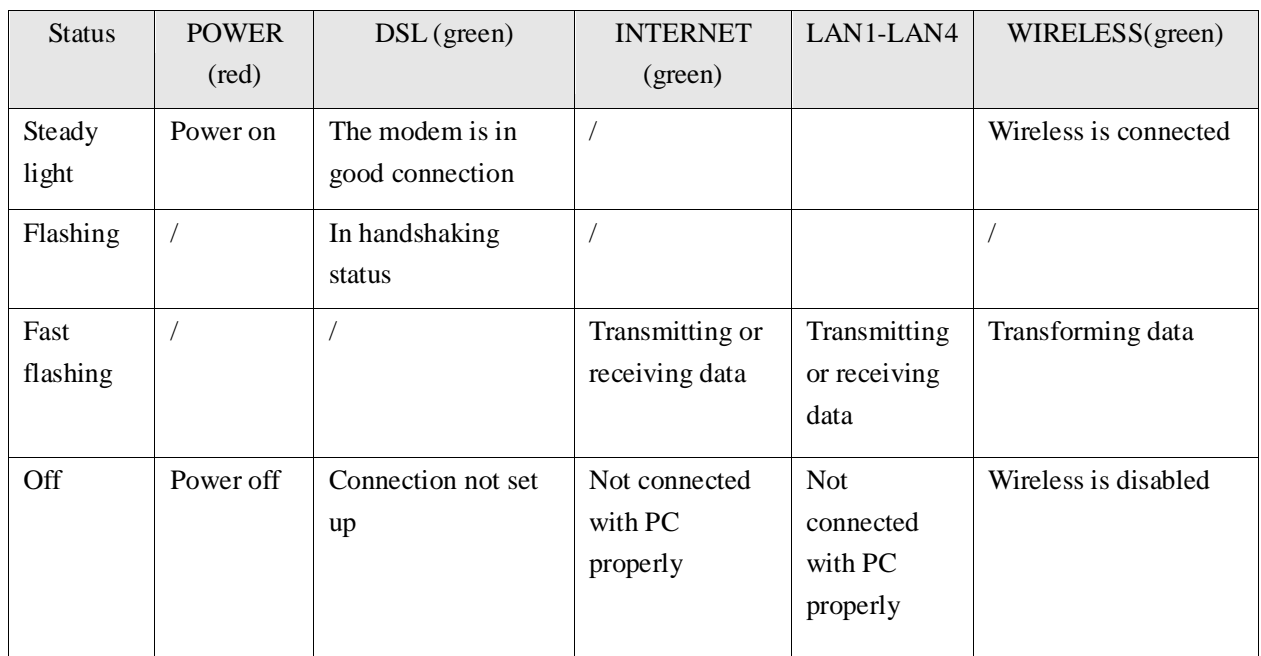

### <span id="page-5-0"></span>**3. CONFIGURATION**

### <span id="page-5-1"></span>**3.1 DEFAULT CONFIGURATION**

ADSL MODEM has pre-configured with the VCI/VPI which is in common use.

### <span id="page-5-2"></span>**3.2 COMPUTER CONFIGURATION**

The default IP address for ADSL MODEM is: **192.168.1.1**; The Subnet Mask is:**255.255.255.0**. Users can configure ADSL MODEM through an Internet browser. ADSL MODEM can be used as gateway and DNS server; users need to set the computer's TCP/IP protocol as follow:

- 1、 Set the computer IP address at same segment of ADSL MODEM, such as set the IP address of the network card to one of the "192.168.1.2"~ "192.168.1.254".
- 2、 Set the computer's gateway the same IP address as the ADSL Modem's.
- 3、 Set computer's DNS server the same as ADSL Modem's IP address or that of an effective DNS server.

## <span id="page-6-0"></span>FCC INFORMATION

This equipment complies with CFR 47, Part 15.19 of the FCC rules. Operation of the equipment is subject to the following conditions: (1) this device may not cause harmful interference, and (2) this device must accept any interference received; including interference that may cause undesired operation.

#### THIS DEVICE MUST NOT BE CO-LOCATED OR OPERATING IN CONJUNCTION WITH ANY OTHER ANTENNA OR TRANSMITTER

<span id="page-6-1"></span>NOTE: THE MANUFACTURER IS NOT RESPONSIBLE FOR ANY RADIO OR TV INTERFERENCE CAUSED BY UNAUTHORIZED MODIFICATIONS TO THIS EQUIPMENT. SUCH MODIFICATIONS COULD VOID THE USER'S AUTHORITY TO OPERATE THE EQUIPMENT.

#### **Federal Communications Commission (FCC) Requirements, Part 15**

This equipment has been tested and found to comply with the limits for a class B digital device, pursuant to part 15 of the FCC Rules. These limits are designed to provide reasonable protection against harmful interference in a residential installation.

This equipment generates, uses and can radiate radio frequency energy and, if not installed and used in accordance with the instructions, may cause harmful interference to radio communications. However, there is no guarantee that interference will not occur in a particular installation. If this equipment does cause harmful interference to radio or television reception, which can be determined by turning the equipment off and on, the user is encouraged to try to correct the interference by one or more of the following measures:

- ---Reorient or relocate the receiving antenna.
- ---Increase the separation between the equipment and receiver.
- ---Connect the equipment into an outlet on a circuit different from that to which the receiver is connected.
- ---Consult the dealer or an experienced radio/TV technician for help.

#### REGULATORY INFORMATION / DISCLAIMERS

<span id="page-6-2"></span>Installation and use of this Wireless LAN device must be in strict accordance with the instructions included in the user documentation provided with the product. Any changes or modifications (including the antennas) made to this device that are not expressly approved by the manufacturer may void the user's authority to operate the equipment. The manufacturer is not responsible for any radio or television interference caused by unauthorized modification of this device, or the substitution of the connecting cables and equipment other than manufacturer specified. It is the responsibility of the user to correct any interference caused by such unauthorized modification, substitution or attachment. Manufacturer and its authorized resellers or distributors will assume no liability for any damage or violation of government

**CAUTION: To maintain compliance with FCC's RF exposure guidelines, this equipment should be installed and operated with minimum distance 20cm between the radiator and your body. Use on the supplied antenna. Unauthorized antenna, modification, or attachments could damage the transmitter and may violate FCC regulations.**

#### **MPE Statement (Safety Information)**

Your device contains a low power transmitter. When device is transmitted it sends out Radio Frequency (RF) signal.

#### SAFETY INFORMATION

<span id="page-6-3"></span>In order to maintain compliance with the FCC RF exposure guidelines, this equipment should be installed and operated with minimum distance 20cm between the radiator and your body. Use only with supplied antenna. Unauthorized antenna, modification, or attachments could damage the transmitter and may violate FCC regulations.